# Interfacing VRPN with Luminary Microcontroller over Bluetooth

### Philip Weiss and Dorsa Sadigh July 27, 2010

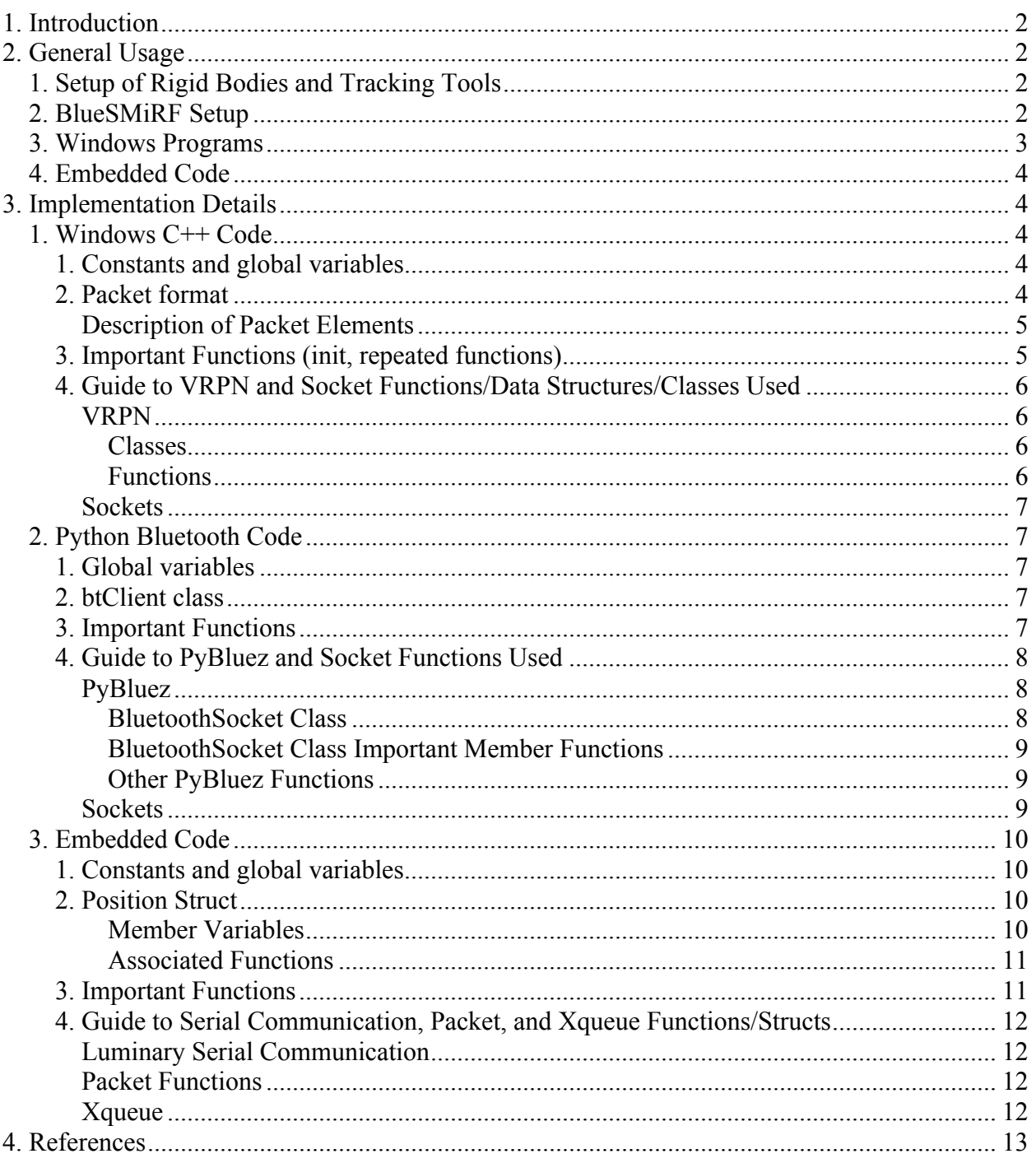

## 1. Introduction

Prerequisites: This document assumes you have read the EE149 Tracking Tools instructions and have calibrated the cameras and enabled VRPN streaming.

Naturalpoint's OptiTrack streams real-time tracker position data over the VRPN (Virtual Reality Peripheral Network) protocol, among others. We have chosen to use the VRPN protocol. In our system, there are 3 programs that are involved. First there is the C program which reads the incoming VRPN data from Tracking Tools over a network socket, puts it in a data packet, and sends it over a socket to the Python Bluetooth program. The Python program accepts incoming connections from the BlueSMiRF Bluetooth devices and sequentially broadcasts the packet with the VRPN data to all properly configured BlueSMiRFs in range. Lastly, the embedded program, which runs on the Luminary board, receives the data packet and decodes it back into position data.

## 2. General Usage

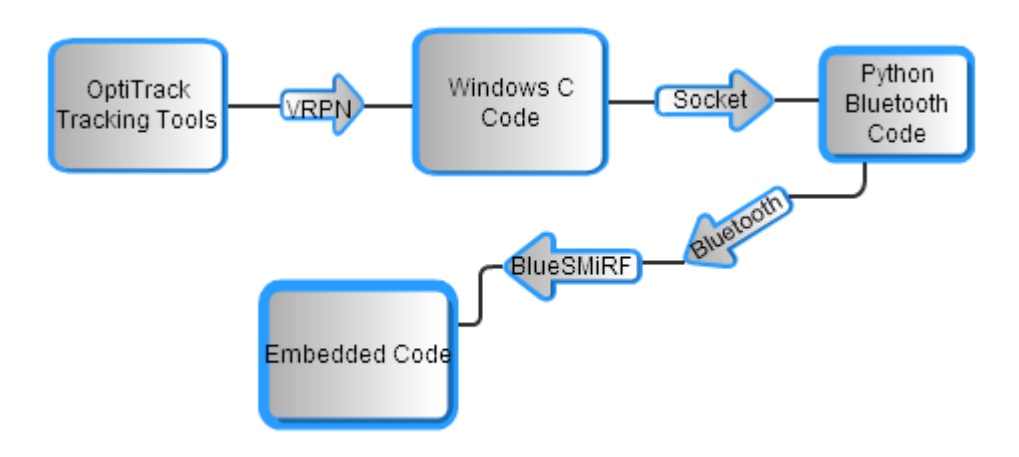

**Figure 1 - Block Diagram of Basic System**

## **1. Setup of Rigid Bodies and Tracking Tools**

Before running any of the programs, make sure that:

- You have started Tracking Tools and loaded a camera calibration
- You have defined at least one rigid body tracker whose name is a number in the range from 0 to NUM\_TRACKERS-1 (defined in main.cpp of the Windows C $++$  code)
- This rigid body is in view of the cameras and being actively tracked
- VRPN streaming is enabled on port 3883

## **2. BlueSMiRF Setup**

Before starting the programs, you first must verify that the BlueSMiRF's settings are correct. To do this, use USB-TTL RS232 adapter to interface the BlueSMiRF to a PC. Using a terminal emulator like HyperTerminal, connect to the COM port assigned to the adapter at 115200 bps (if the BlueSMiRF isn't configured right you may need to connect at 57600 bps or another bitrate).

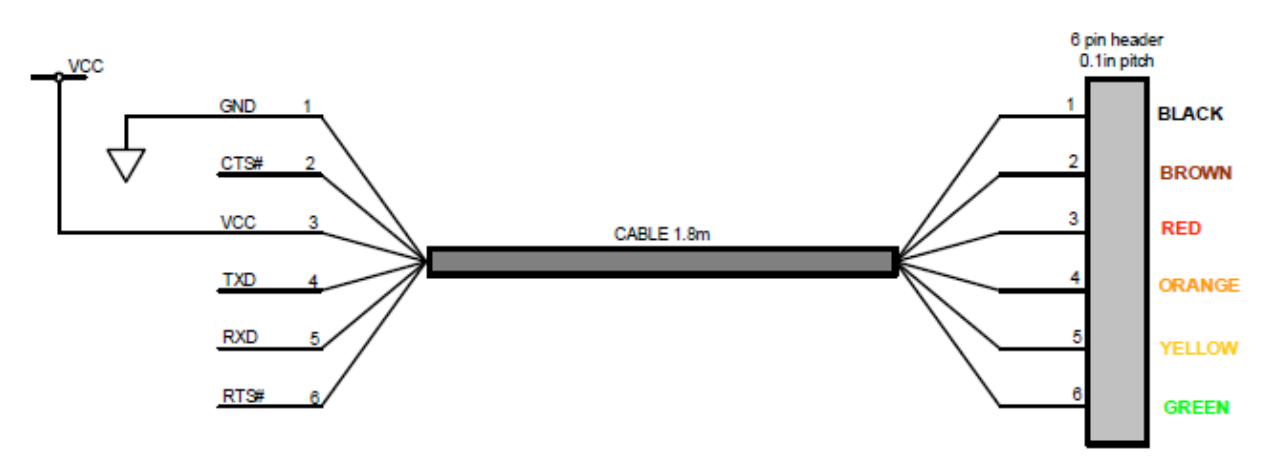

**Figure 2 – Connection diagram for USB-TTL level RS232 adapter.<sup>1</sup>**

To enter programming mode, type "\$\$\$" until you see "CMD", or until the red light on the BlueSMiRF begins to flash rapidly. To see the settings, type "d" and press enter. There are various commands to change these settings. The important ones are:

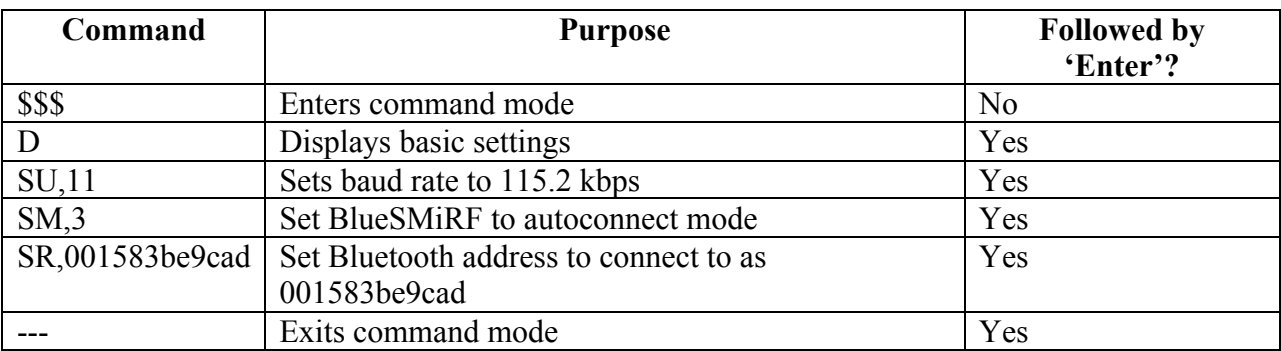

Once these settings are correct, connect the BlueSMiRF back to the Luminary board.

The configuration above tells the BlueSMiRF to try to connect to the stored Bluetooth address. The Bluetooth address is the address of the Bluetooth dongle in the desktop PC running the Python Bluetooth script. This means it will be connected to the Python script as soon as the script starts, if the Bluetooth devices are in range.

### **3. Windows Programs**

- 1. Compile and Launch C++ code. To compile, you must have the VRPN and quat headers present and libraries linked. Once launched, the program will connect to the VRPN server (Tracking Tools) and open a listening socket on port 10625.
- 2. Start Python script. Make sure a version of Python before 3.0, and the PyBluez library are installed. This will connect to the listening socket and then continuously accept BlueSMiRFs connecting and VRPN data packets, which will be forwarded to the BlueSMiRFs.

### **4. Embedded Code**

Compile and flash the  $\mu$ Vision 4 project. Press the reset button on the Luminary. Streaming data for properly named trackers will be displayed.

## 3. Implementation Details

### **1. Windows C++ Code**

The purpose of this code is to connect to the Tracking Tools VRPN server, handle incoming tracker data, and send a data packet over a socket to a client (the Python Bluetooth broadcast code).

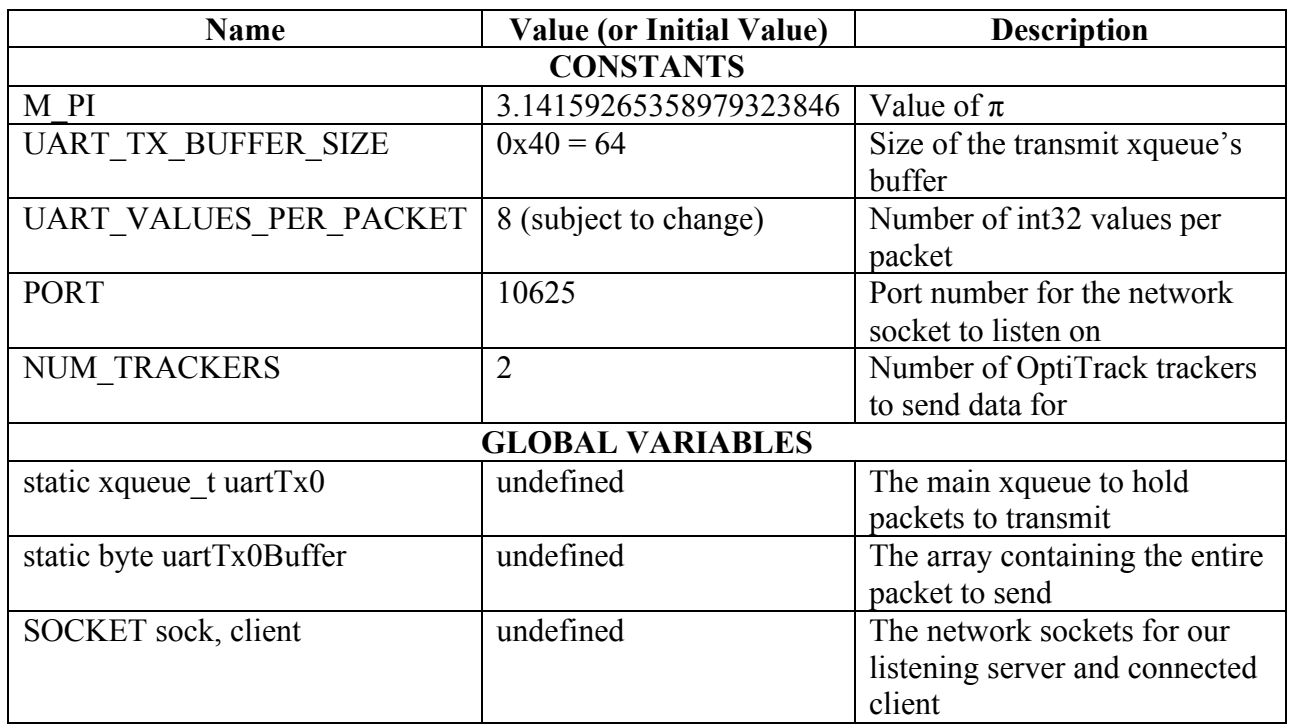

#### **1. Constants and global variables**

### **2. Packet format**

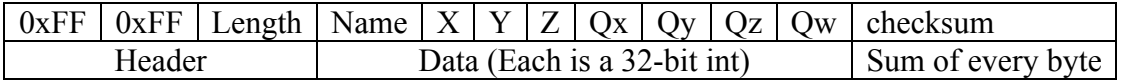

## **Description of Packet Elements:**

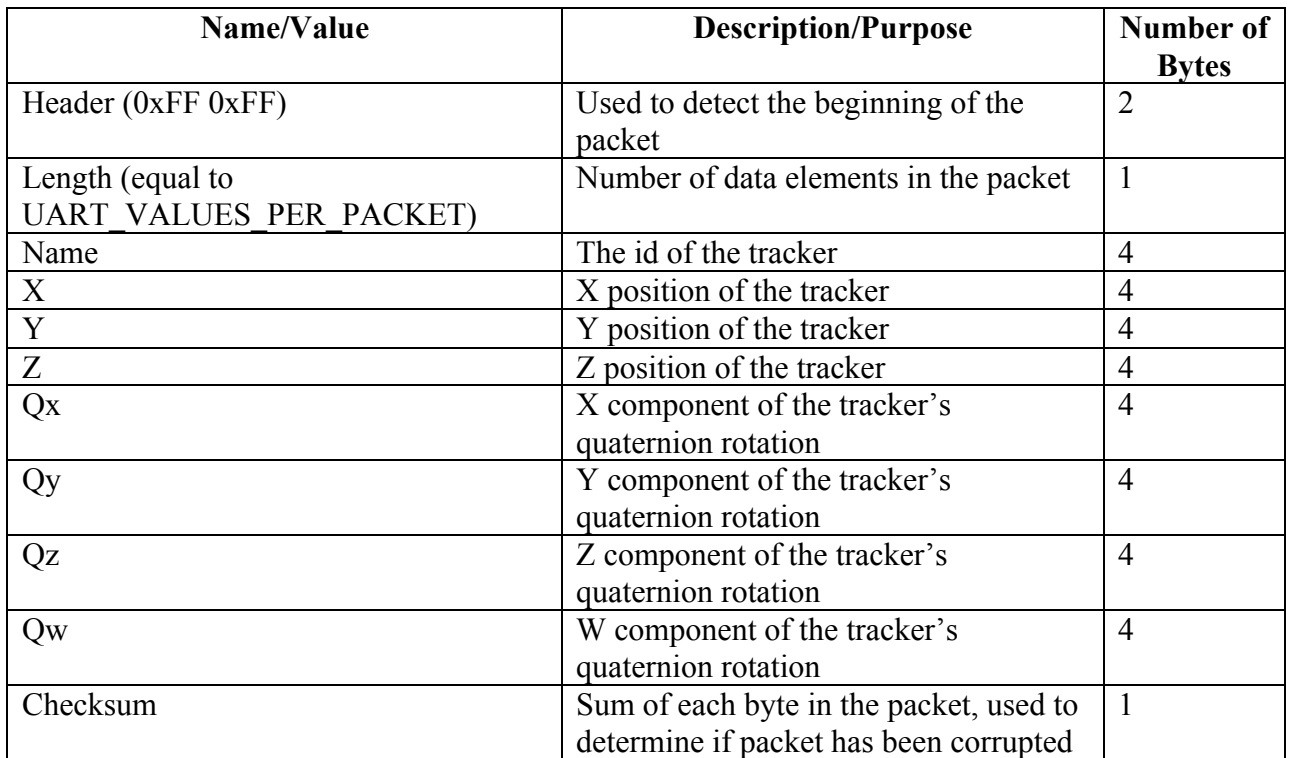

## **3. Important Functions (init, repeated functions)**

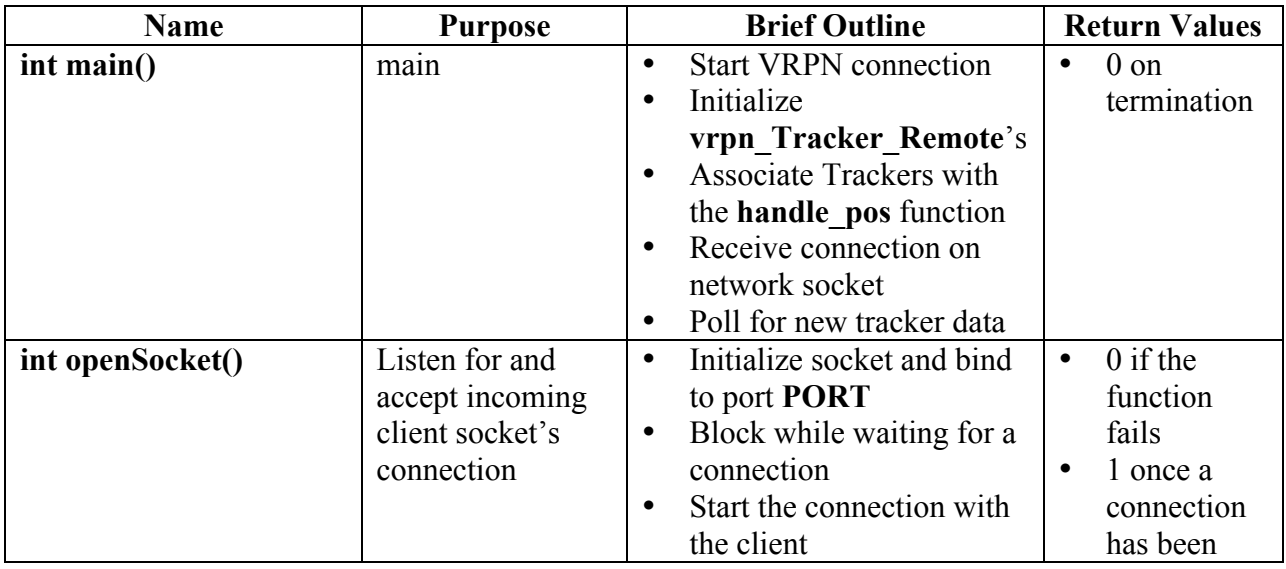

Page 5 of 13

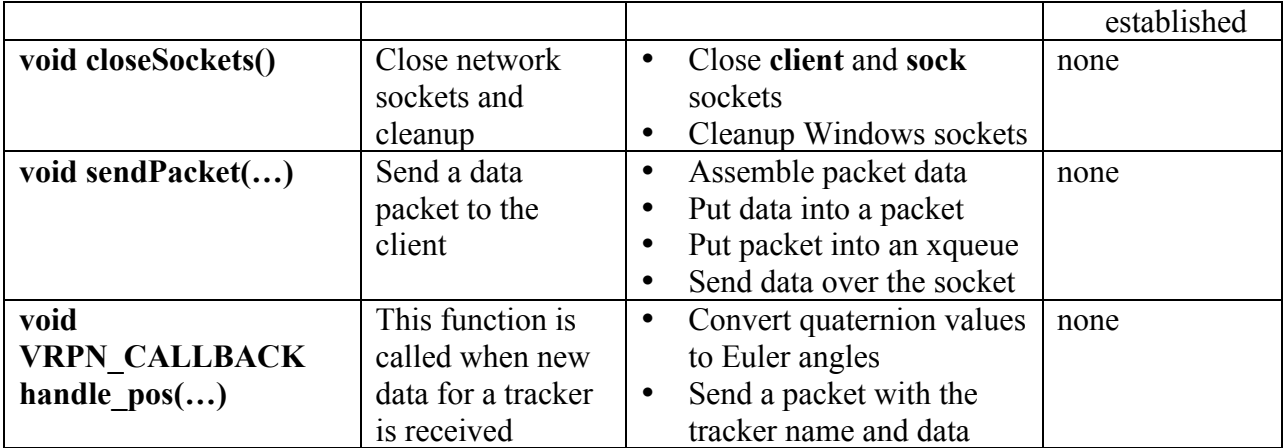

#### **4. Guide to VRPN and Socket Functions/Data Structures/Classes Used**

**VRPN2, 3 :**

Classes:

**vrpn** Connection: A class describing a connection to a VRPN server. See "vrpn\vrpn\_Connection.h" for member functions and variables.

**vrpn** Tracker Remote: A class describing one rigid body being tracked by the server. See "vrpn\vrpn\_Tracker.h" for member functions and variables.

#### Functions:

**vrpn\_get\_connection\_by\_name(connectionName):** Takes parameter **connectionName** as a string containing "host:port" of the server. Returns a **vrpn\_Connection** class containing the connection information. See "vrpn\vrpn\_Connection.h" for more information.

**new vrpn\_Tracker\_Remote(namestr, connection):** Constructor for **vrpn\_Tracker\_Remote**. **namestr** is a string containing the name of the tracker. **connection** is the **vrpn\_Connection** class with a connection information to the VRPN server. See "vrpn\vrpn\_Tracker\_Remote.h" for more information.

**register\_change\_handler(name, handle\_pos):** Member function of **vrpn\_Tracker\_Remote**. Registers the callback function **handle\_pos** to be called when new data comes in for the tracker registered in the constructor. See below for information on the callback function. **name** is a pointer to a variable which will be passed into the callback function. **name** can be NULL.

**void VRPN\_CALLBACK handle\_pos (void \* userdata, const vrpn\_TRACKERCB t):** An example callback function. Takes in a **void** pointer **userdata** with the data given in the **register** change handler function to identify which tracker triggered the callback function (or

any other use). **t** is a data structure containing information on the tracker's position. See "vrpn\vrpn\_Tracker\_Remote.h" for more information on the **vrpn\_TRACKERCB** struct.

#### **Sockets4 :**

Commented in the code, also refer to Beej's Guide<sup>4</sup>, especially sections 5 and 9.

### **2. Python Bluetooth Code**

#### **1. Global variables**

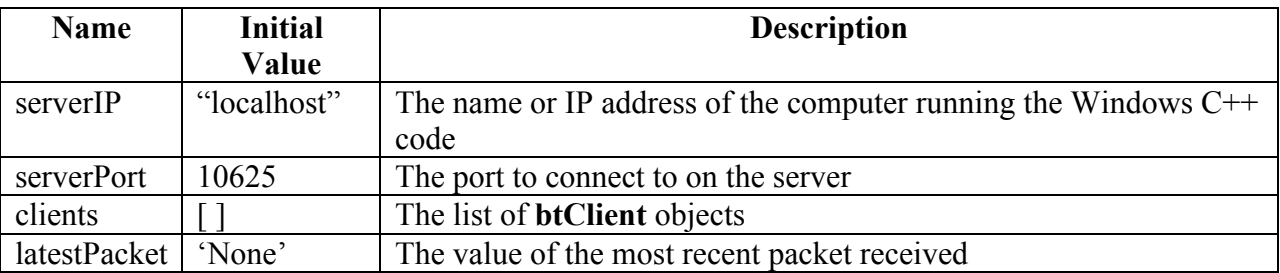

#### **2. btClient class**

Each instance of the btClient class represents an active connection with a Bluetooth device (BlueSMiRF).

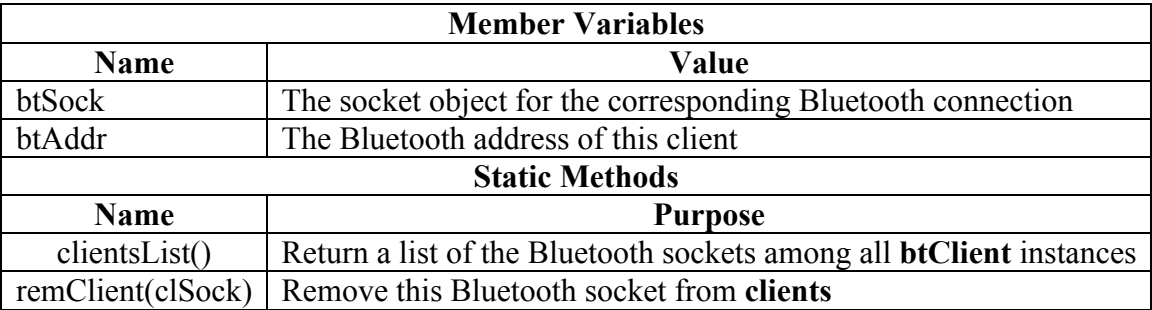

#### **3. Important Functions**

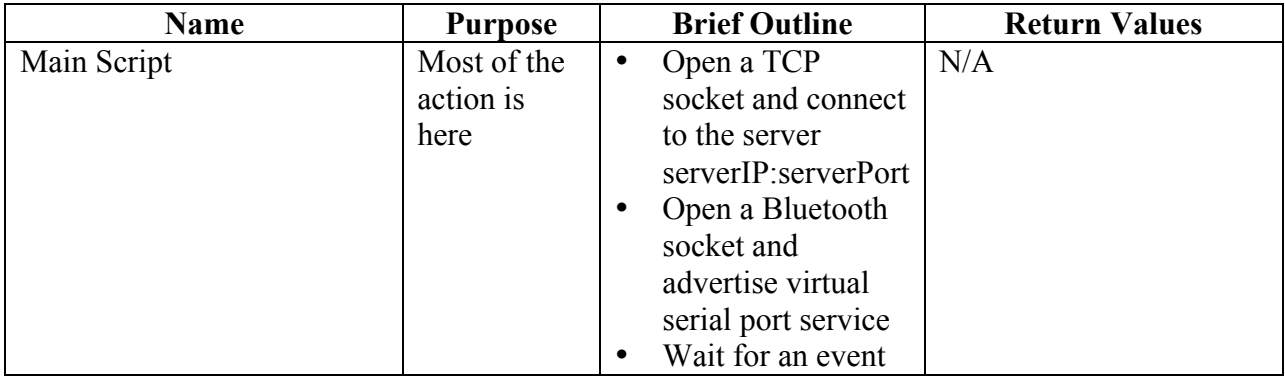

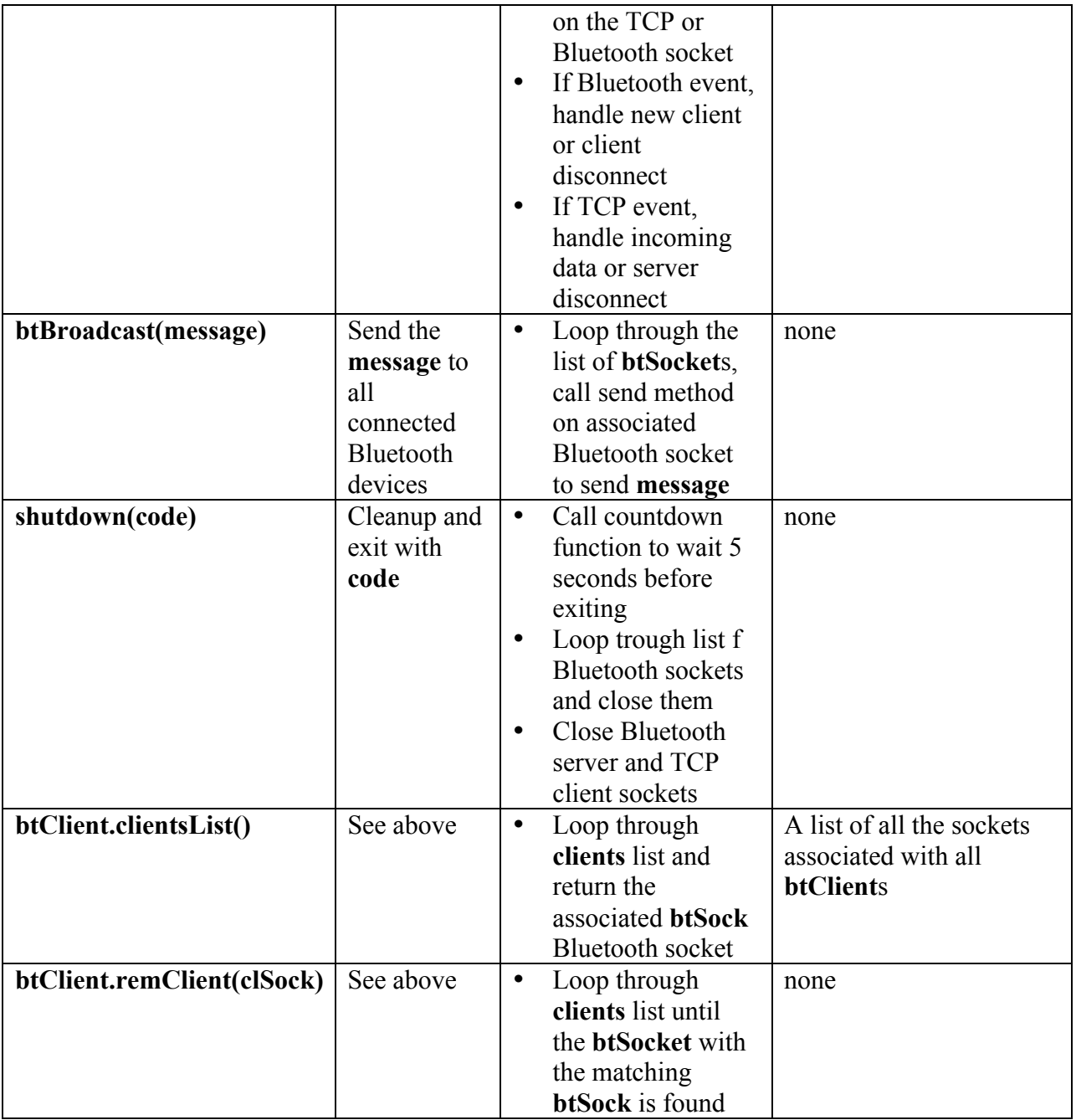

## **4. Guide to PyBluez and Socket Functions Used**

For full documentation, see the PyBluez API Documentation<sup>5</sup> and Python Sockets Standard Library<sup>6</sup>.

### **PyBluez:**

#### BluetoothSocket Class

The **BluetoothSocket** class is used to describe a Bluetooth socket on the local machine.

#### BluetoothSocket Class Important Member Functions

**BluetoothSocket(proto):** The constructor for **BluetoothSocket**. **proto** is the Bluetooth protocol to use (only RFCOMM is available in the Windows version of PyBluez). Defined in the PyBluez API Documentation<sup>5</sup> as \_\_init\_\_.

**accept():** Blocks until an incoming connection has been received on this socket. Returns a tuple (**BluetoothSocket**, **addrport**) where the **BluetoothSocket** is the socket associated with the connection to the new client and **addrport** is the RFCOMM channel number (not used in this application). **bind** and then **listen** must be called first.

**bind(addrport):** Associates the **BluetoothSocket** with a specific RFCOMM channel to listen or transmit on. **addrport** is a tuple (**host, channel)** where **host** is the Bluetooth adapter and **channel** is the RFCOMM channel. **host = ""** for default adapter**.**

**close():** Closes any connection associated with this **BluetoothSocket**.

**listen(backlog):** Listens for incoming Bluetooth connections. **backlog** is the number of connections it will allow to wait before rejecting them.

**recv(buffersize)**: Receives up to **buffersize** bytes from the **BluetoothSocket**.

**send(data):** Sends a string **data** over the socket. Returns the number of bytes sent.

Other PyBluez Functions

**advertise\_service(sock, name, service\_id, service\_classes, profiles):** Advertises a Bluetooth service as being available to nearby Bluetooth devices. **sock** is a bound, listening **BluetoothSocket**, **name** is a string containing the service name, **service\_id** is a string containing the hexadecimal UUID, **service\_classes** is an array of service types, and **profiles** is an array of Bluetooth profiles supported. See the PyBluez Documentation<sup>5</sup> and "An Introduction to Bluetooth Programming"<sup>7</sup> for more information.

**lookup** name(address, timeout): Blocks while looking up the name associated with the Bluetooth address contained as a string in **address**. Gives up after **timeout** seconds. Not used in our code because it stalls the program. It's possible that using threads could eliminate the blocking issue.

**stop\_advertising(sock):** Stops advertising services registered with this BluetoothSocket. Usually this is called before closing the socket

**Sockets:**

Refer to Python Sockets Standard Library<sup>6</sup>. This Python Sockets Tutorial<sup>8</sup> is also a good introductory resource.

The select function<sup>9</sup> is used in the Python code. The documentation<sup>10</sup> for it gives the complete information. Select is used when you want to handle input on multiple I/O objects (sockets in this case). It takes a list of sockets that you're waiting for, and returns a list of which sockets are ready for reading or writing (or give an exception). At that point you can call the right function (i.e. **recv(…)** or **accept()**) on the socket.

### **3. Embedded Code**

#### **1. Constants and global variables**

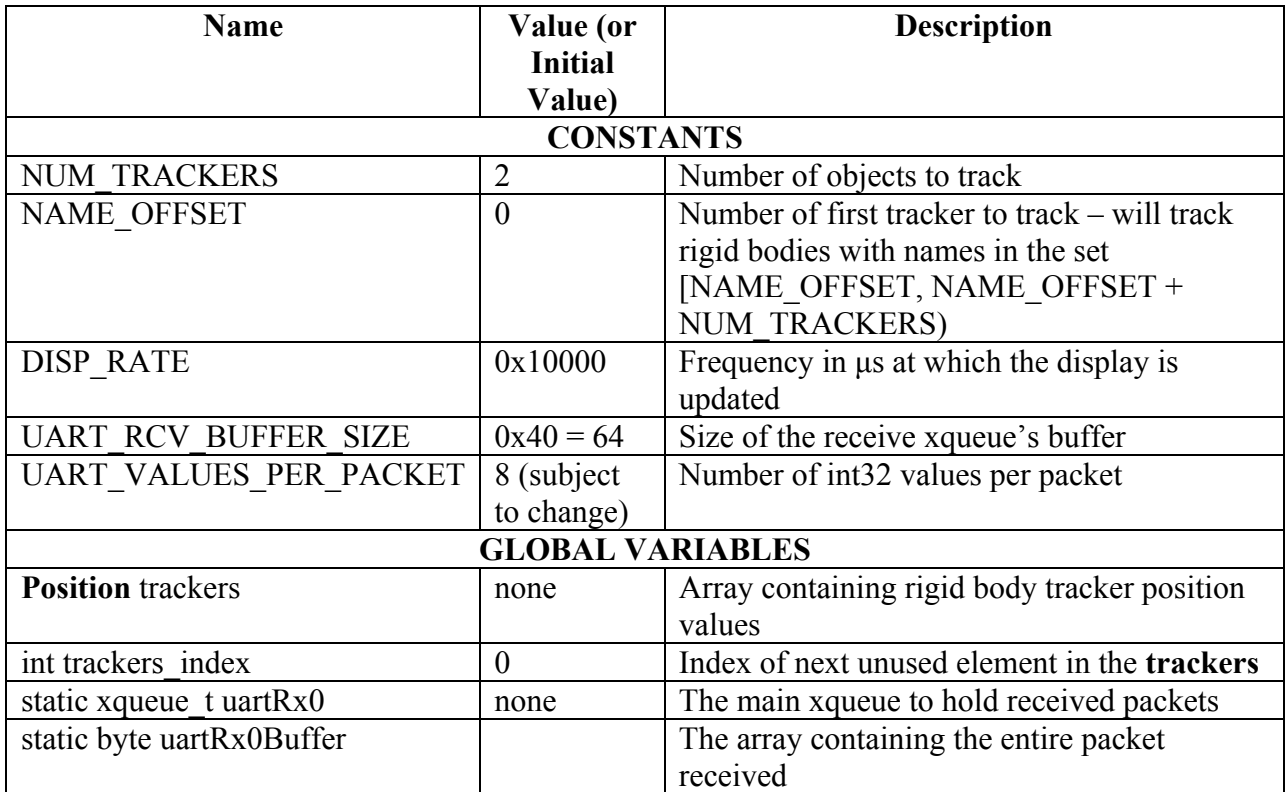

#### **2. Position Struct**

Member Variables:

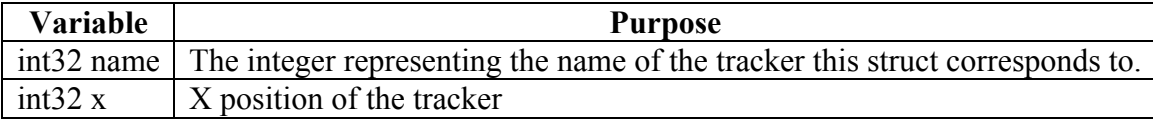

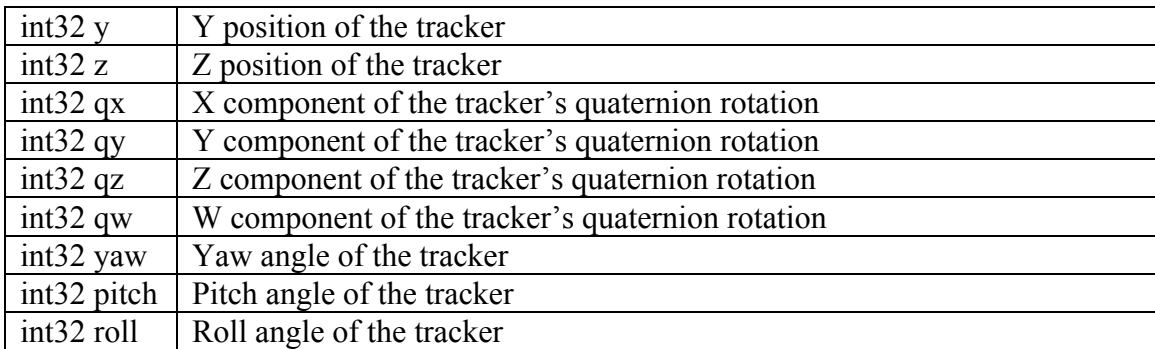

Associated Functions:

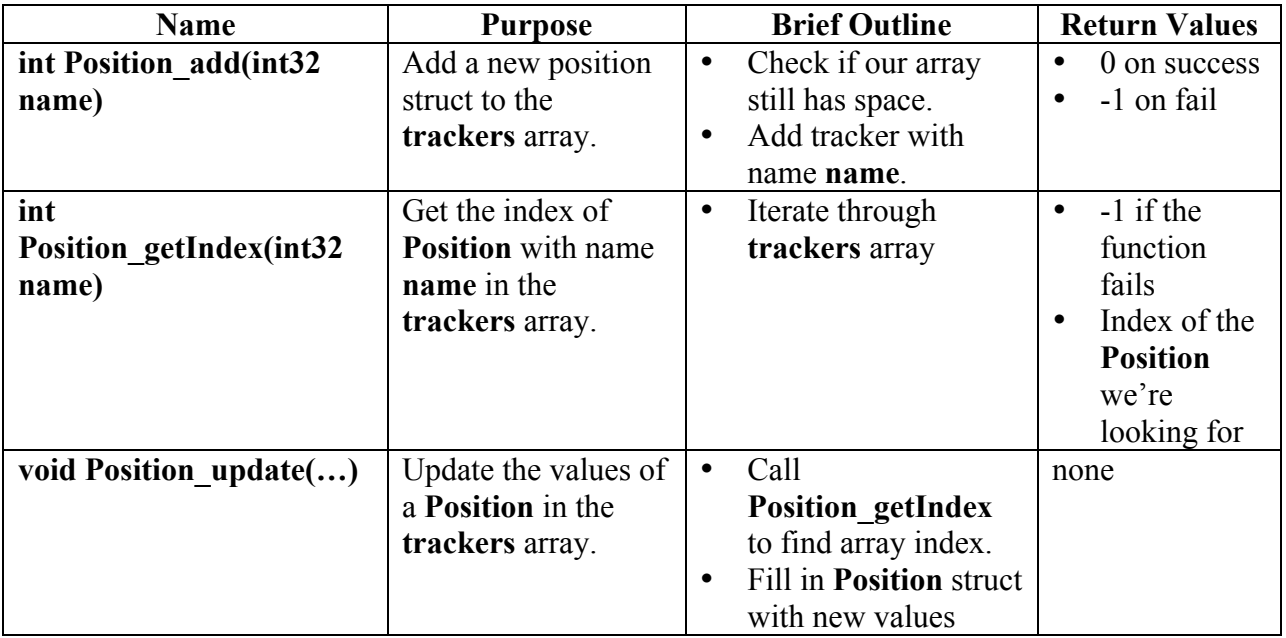

## **3. Important Functions**

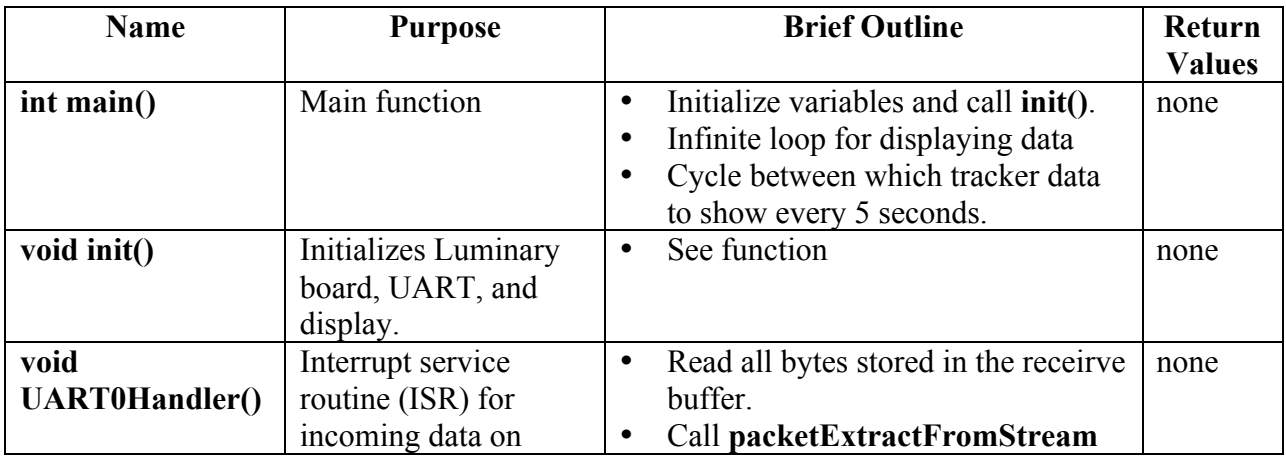

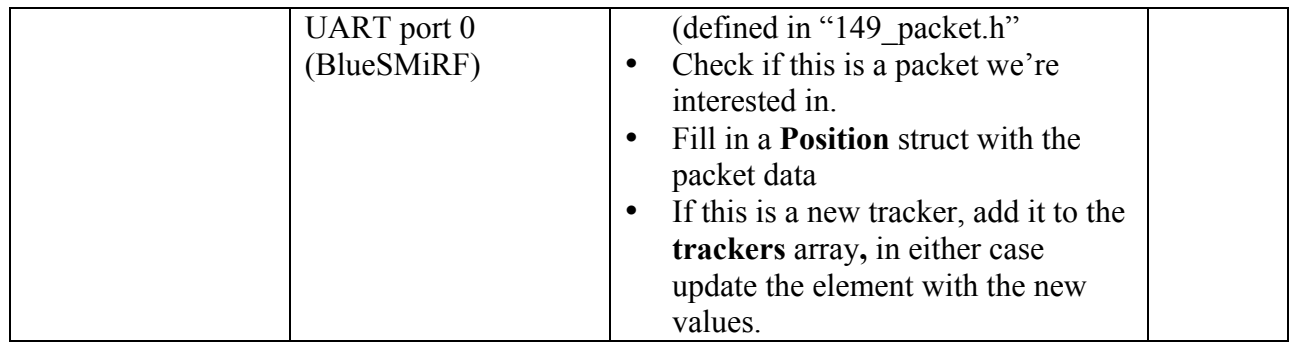

#### **4. Guide to Serial Communication, Packet, and Xqueue Functions/Structs**

#### **Luminary Serial Communication:**

Functions associated with UART can be found on pg. 243 of the Stellaris Peripheral Driver Library User's Guide<sup>11</sup>.

#### **Packet Functions:**

Packet functions are outlined in "149\_packet.h".

#### **Xqueue:**

Xqueue data structure and functions are outlined in "149\_xqueue.h"

## 4. References

1. Future Technology Devices TTL-232R Datasheet,

http://www.ftdichip.com/Documents/DataSheets/Modules/DS\_TTL-232R\_CABLES\_V201.pdf 2. VRPN Tracker Remote Class Documentation,

http://www.cs.unc.edu/Research/vrpn/vrpn\_Tracker\_Remote.html

3. VRPN Connection Class Documentation,

http://www.cs.unc.edu/Research/vrpn/Connection.html

4. Beej's Guide to Network Programming,

http://beej.us/guide/bgnet/output/html/multipage/index.html

5. PyBluez 0.7 API Documentation, http://pybluez.googlecode.com/svn/www/docs-

0.7/index.html

6. Python Sockets Standard Library Documentation, http://docs.python.org/library/socket.html

7. An Introduction to Bluetooth Programming, http://people.csail.mit.edu/albert/bluezintro/c212.html

8. Sockets in Python, http://www.devshed.com/index2.php?option=content&do\_pdf=1&id=593 9. select.select, http://docs.python.org/library/select.html#select.select

10. select — Waiting for I/O completion, http://docs.python.org/library/select.html

11. Stellaris Peripheral Driver Library User's Guide,

http://chess.eecs.berkeley.edu/eecs149/sp10/docs/SW-DRL-UG-3618.pdf